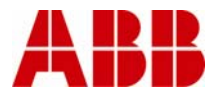

# **Instruction**

28/05/2008

# **EPLAN Electric P8 – installing master data**

This document describes how to incorporate ABB Drives master data into the EPLAN Electric P8 environment.

### **General**

EPLAN electric P8 supports a device-driven concept. This allows the main task of incorporating a device into the EPLAN project in different situations, depending on the engineering process.

In order to allow these engineering processes, the EPLAN Electric P8 part description contains the following information:

Alphanumerical general device information Alphanumerical technical device information EPLAN device logic External data sheets and user manuals Product photo Graphical representation for different EPLAN document types (multi-line schematic, mounting plate, …)

The following chapters describe the process of integrating all available product data into the EPLAN Electric P8 environment. You can check the current directory setting by launching the menu entry Options->Settings:

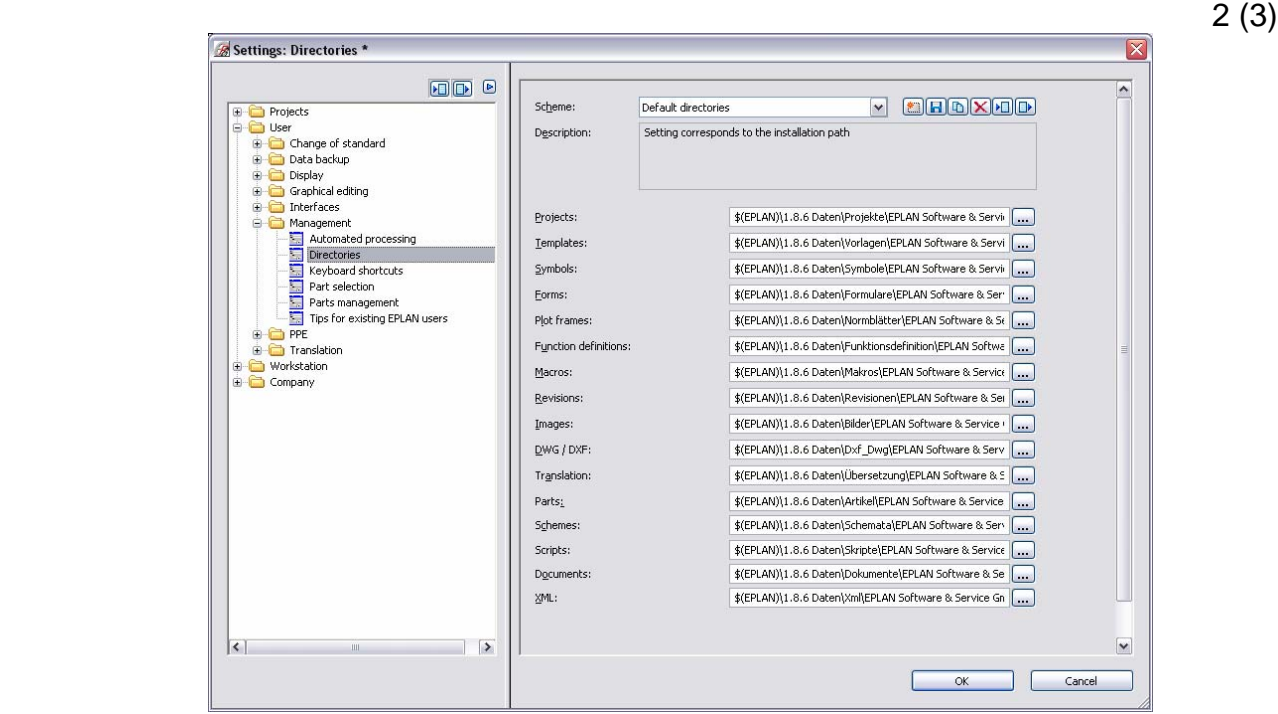

All subsequent path information used refers to these directory settings. Please note that directory folders are language dependent – when using a non-English EPLAN version, the names of the subfolders are in the other language (in our example in German).

#### **Download package**

Download the full package from the supplier's homepage. Decompress the file into a temporary folder. This will create the following directories:

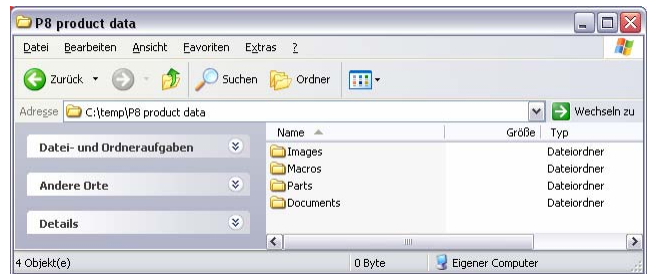

#### **Product photos**

Copy all the files in the "Images" directory to the parent folder of the EPLAN Electric P8 standard image folder. In this example

xcopy /E "C:\temp\P8 product data\Images" "C:\Programme\EPLAN\Electric P8\1.8.6 Daten\Bilder"

#### **User manuals and technical manuals**

Copy all the files in the "Documents" directory to the parent folder of the EPLAN Electric P8 standard documents folder. In this example

xcopy /E "C:\temp\P8 product data\Documents" "C:\Programme\EPLAN\Electric P8\1.8.6 Daten\Dokumente"

#### **EPLAN Electric P8 graphical representations**

Copy all the files in the "Macros" directory to the parent folder of the EPLAN Electric P8 standard macro folder. In this example

xcopy /E "C:\temp\P8 product data\Macros" "C:\Programme\EPLAN\Electric P8\1.8.6 Daten\Makros"

## **Parts data**

To import all the parts data into EPLAN Electric P8, follow the path:

```
Utilities -> Parts -> Management.
```
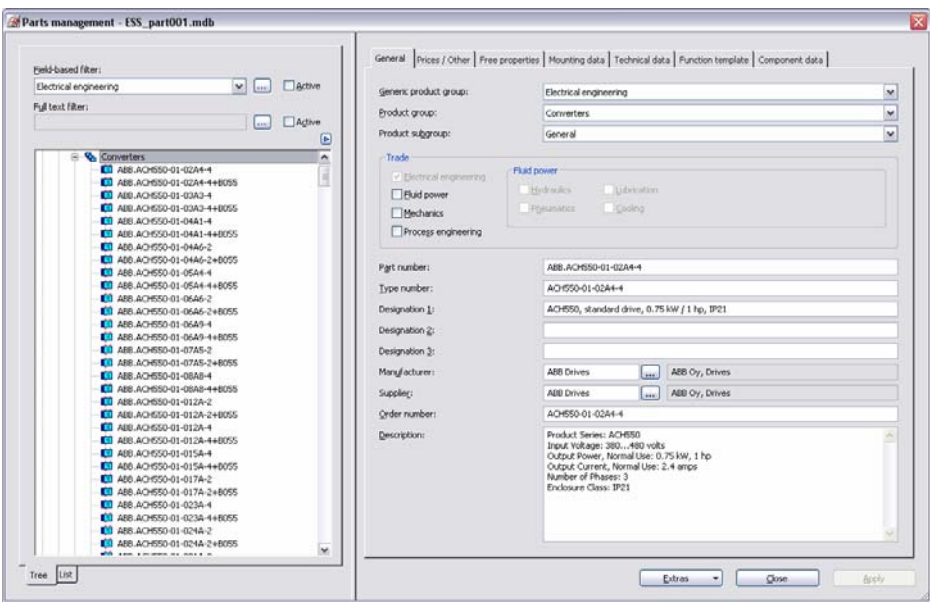

Then click on the "Extras" button and then "import". Select "File type: XML" and choose the XML file from the temporary folder as shown:

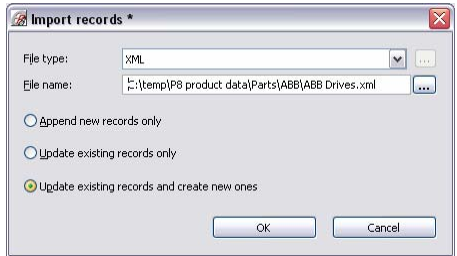

Select the import method: append, update, or append and update. Clicking on the OK button will start the import.